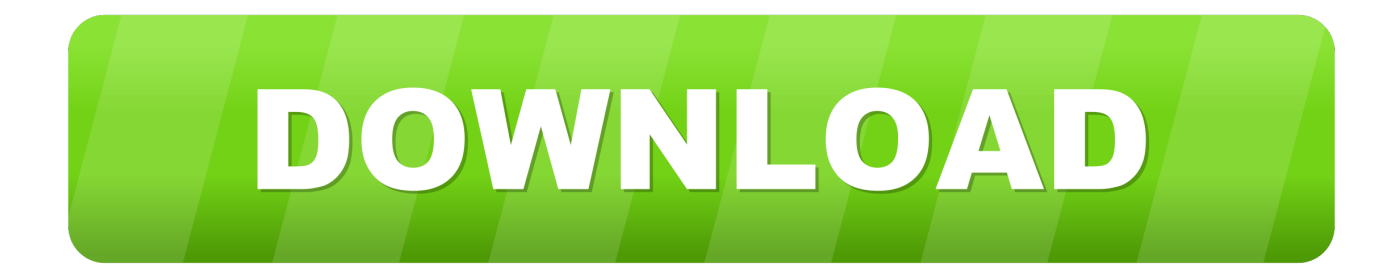

#### [Package Java App For Mac](https://lineupnow.com/event/vinayagar-agaval-in-tamil-download-photos-1#WhJt=HzxykbszNf2AJfguJfwtGi3BgbcCWfei==)

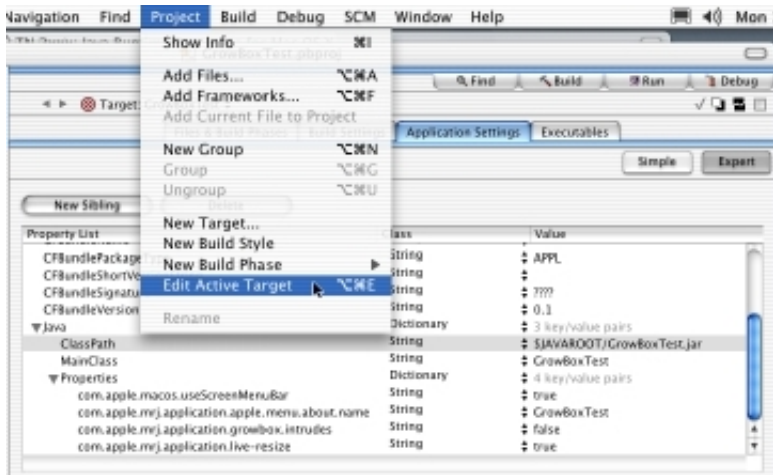

[Package Java App For Mac](https://lineupnow.com/event/vinayagar-agaval-in-tamil-download-photos-1#WhJt=HzxykbszNf2AJfguJfwtGi3BgbcCWfei==)

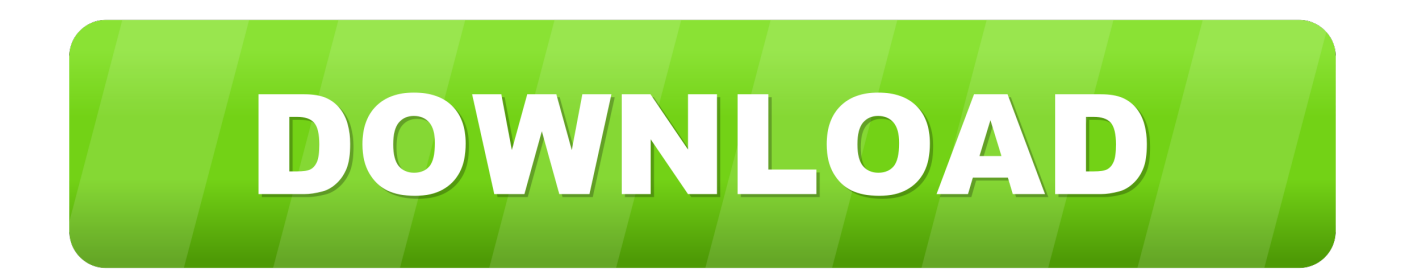

Create a new Java Product by clicking on the toolbar button Click on the button and browse to and select the JAR file you added in "Files and Folders" page.. Build6 Video tutorialWindows Installer for Java Applications Create and deliver a native Windows experience for your Java application with Advanced Installer Professional.. Create a new Mac OS X build by clicking on the toolbar button 4 Define Java ProductGo to the Java Products page by clicking on "Java Products" on the left side page menu.

- 1. package java
- 2. package javafx.util does not exist
- 3. package javafx.application does not exist

Pkg: Generates a pkg package for OS X Mac appStore: Generates a package for the Mac App Store.. Rpm: Generates an RPM package for Linux Deb: Generates a Debian package for Linux.. One option is to assemble the app package using Launch4j However, I didn't have enough patience to do apply the tool.. Use the "Save" menu item under the "File" menu or the Ctrl+S keyboard shortcut and let's name it MacOSXPackage.

### **package java**

package java, package javax.xml.bind.annotation does not exist, package javax.annotation does not exist, package javafx.application does not exist, package javafx.util does not exist, package javax.jws does not exist, package javax.validation.constraints does not exist, package javax.servlet.http does not exist, package javax.servlet does not exist, package javax.xml.ws does not exist, package javax.persistence does not exist [Driver Usr5416](https://hub.docker.com/r/vestutaver/driver-usr5416)

This tutorial will guide you through the packaging of a Java application into a Mac OS X compliant package.. Mac OS X package Standard, native bundles for Mac OS X Automatically exclude Windows-only feature Fully customizable with its own file layout, icons, descriptions and more.. Right click "Application Folder" and select "Add Files" Browse to the source folder on disk of your JAR file and select it. [Office 2016 Mac Download](https://lirereli.weebly.com/blog/office-2016-mac-download)

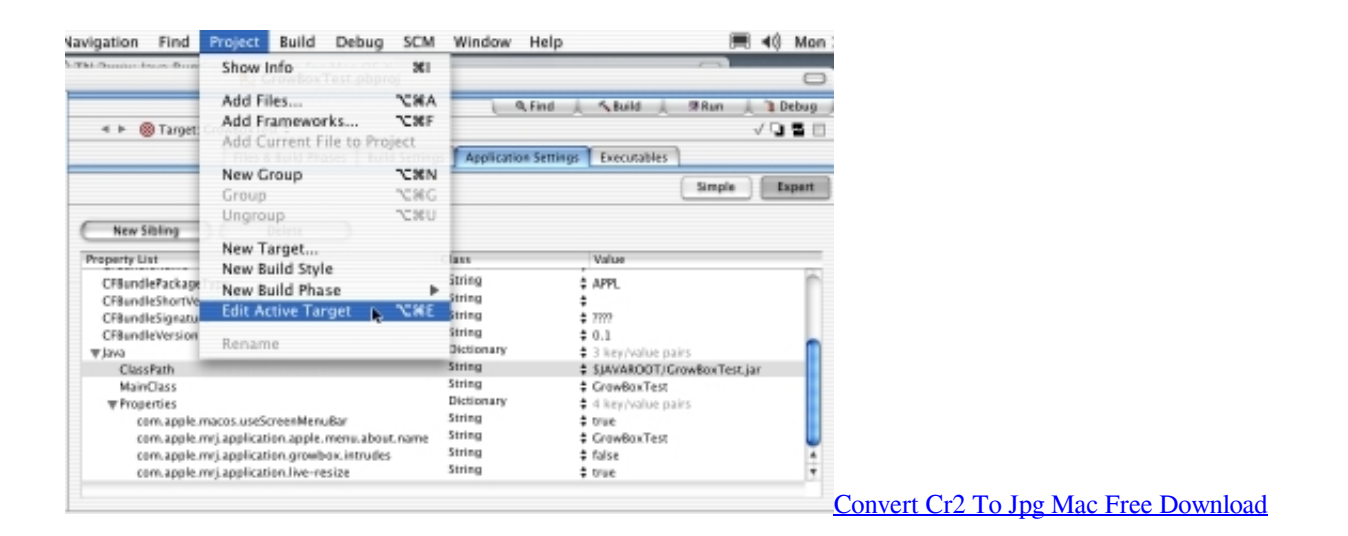

## **package javafx.util does not exist**

#### [Batno Wale Nokia 230 Me Chalne Wale Game Download](http://travalninlo.blogg.se/2021/march/batno-wale-nokia-230-me-chalne-wale-game-download.html)

 -nosign If present, the bundle generated for self-contained applications is not signed by the bundler.. Click OK 3 Add the Mac OS X buildGo to the Builds page by clicking on "Builds" on the left pane. [Manual Basico Laptop Xo 1.5 Secundaria Pdf](https://infallible-raman-b5d518.netlify.app/Manual-Basico-Laptop-Xo-15-Secundaria-Pdf)

# **package javafx.application does not exist**

[How To Create Boot Install Usb For Mac Os 10.14 From Window](http://www.optivet.com/sites/www.optivet.com/files/webform/flofarr556.pdf)

Java -jar mucommander jar Launching a GUI app from the command line is not convenient at all.. So I tried looking for an alternative solution So I found this guide: Packaging a Java App for Distribution on a Mac.. The following article uses options that are available starting with the Professional edition and project type.. aip 2 Add Installation FilesGo to the Files and Folders page by clicking on "Files and Folders" on the left pane.. 1 Create project2 Add Installation Files3 Add the Mac OS X build4 Define Java Product5. e828bfe731 [Laboratory Experiments In College Physics 7Th Edition Pdf](https://stimorsupchai.localinfo.jp/posts/15653470)

e828bfe731

[Swamp Shark 2011 Dvdrip Xvid-Sprinter |Watch amp; Download Movies Online](https://www.callaertverzekeringen.be/nl-be/system/files/webform/visitor-uploads/vyrdikaele732.pdf)